# French

Les élèves et les familles peuvent désormais s'inscrire et ajouter des laissez-passer mensuels pour les transports en commun sur leurs cartes électroniques Arc via [SchoolZone.](https://schoolzone.epsb.ca/cf/index.cfm)

### Inscription de votre carte Arc:

Avant de pouvoir ajouter un laissez-passer mensuel à une carte Arc, vous devez d'abord enregistrer la carte sur SchoolZone. Pour enregistrer une carte Arc, vous avez besoin d'une carte physique. Vous pouvez obtenir une carte Arc physique gratuitement auprès de l'école et acheter des laissez-passer mensuels pour celle-ci via SchoolZone.

Suivez ces étapes pour enregistrer une carte Arc :

- 1. Connectez-vous à SchoolZone.
- 2. Cliquez sur l'option "**Profil de l'élève**" dans le menu principal.

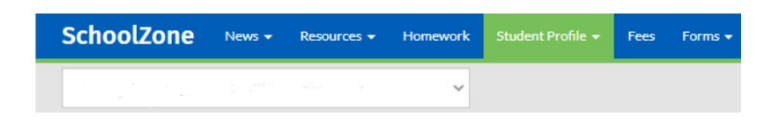

# **Arc Card Registration**

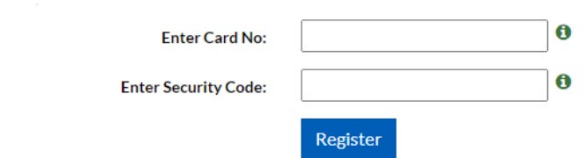

3. Dans le menu **"Profil de l'élève",** sélectionnez l'option "**Transport**"**,** puis l'option "**ETS Arc Information**" (tel que montré sur l'image ci-dessous). Une page intitulée **"Enregistrement de la carte Arc"** apparaîtra.

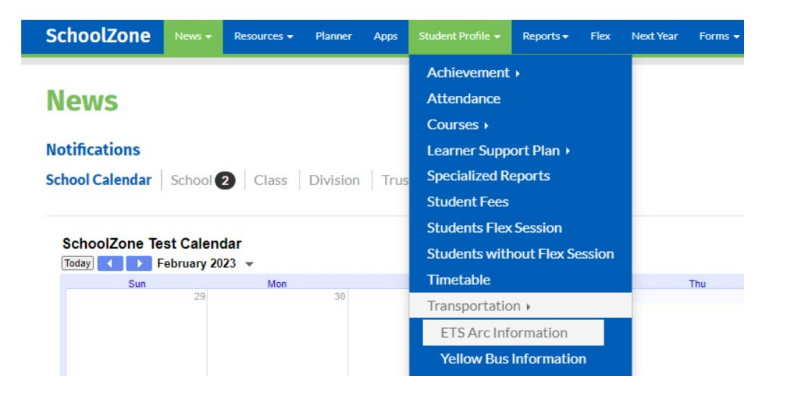

4. Sur la page "**Inscription à la carte Arc**", entrez le numéro de la carte "numéro de compte" sur le côté verso de la carte Arc ainsi que le code de sécurité sur le côté recto de la carte (tel que montré sur l'image ci-dessous) dans les cases vides.

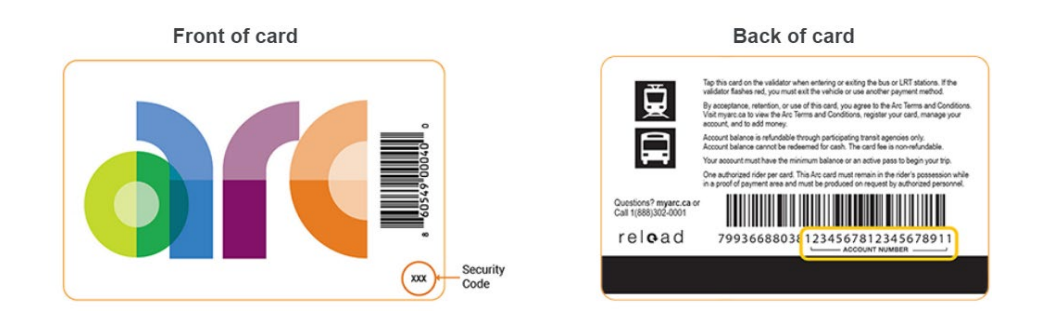

5. Cliquez sur **"S'inscrire"**. La carte Arc est maintenant enregistrée et vous pouvez acheter des laissez-passer mensuels pour le bus via l'option **"Frais"** dans le menu principal.

## **Ajouter un laissez-passer mensuel de bus à votre carte Arc :**

- 1. L'achat d'un laissez-passer de bus se fait de la même procédure que ci-dessus. Cliquez sur l'option "**Frais**" dans le menu principal et ajoutez l'option "**[Mois] Laissez-passer Bus ETS Arc**" dans le menu déroulant.
- 2. Le tarif d'un laissez-passer mensuel reste le même pour les étudiants.
- 3. Une fois que vous avez payé, SchoolZone confirmera que vous avez effectué le paiement. Une fois qu'un laissez-passer mensuel de bus est ajouté à la carte, le système valide une carte Arc seulement trois fois par jour (à 4h, 12h et 20h). Ces heures peuvent affecter le moment où votre carte Arc est prête à être utilisée. Après que la carte a été validée dans le système, elle peut être utilisée pour accéder aux services de transport en commun d'Edmonton (par exemple, si vous payez votre laissez-passer de bus à 10 heures, il sera prêt à être utilisé sur la carte Arc à 12 heures).

# **Paiement de vos frais**

- **1. Comment payer les frais mensuels de votre laissez-passer de bus via SchoolZone**
- a. Une fois que vous avez enregistré une carte Arc, vous pouvez ajouter un laissez-passer de bus mensuel à la carte.
- b. Sélectionnez "**[Mois] Laissez-passer de bus - ETS Arc**" dans la liste des frais et cliquez sur "**Terminé**". Les frais seront maintenant ajoutés à votre "Liste de frais" afin que vous puissiez effectuer un paiement pour le laissez-passer mensuel.

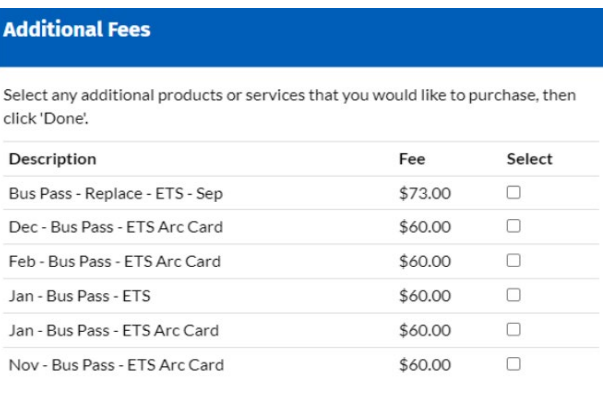

c. Ensuite, le système vous dirigera vers un portail de paiement des frais qui acceptera les cartes VISA (débit VISA) et MASTERCARD (débit Mastercard).

#### **Cartes Arc perdues ou volées**

- 1. La première carte Arc d'un étudiant est disponible gratuitement à l'école. Si un étudiant perd cette carte et a besoin d'un remplaçant, il existe des options d'achat disponibles sur [myarc.ca/features/where-to-buy](https://www.myarc.ca/features/where-to-buy) moyennant des frais minimes. Pour vous assurer que votre solde est transféré sur votre nouvelle carte Arc, vous pouvez également l'enregistrer auprès de la Ville d'Edmonton.
- 2. Une fois que vous avez reçu une carte de remplacement, vous devez l'enregistrer sur SchoolZone en suivant les étapes ci-dessus sous "Enregistrement de votre carte Arc". Une fois que la nouvelle carte est enregistrée, la carte perdue ou volée apparaîtra comme "Supprimée" et ne sera plus utilisable. SchoolZone commencera alors à transférer les laissez-passer mensuels achetés de l'ancienne carte à la nouvelle carte. Vous verrez cela comme "En attente" sur SchoolZone.
- 3. Une fois que la nouvelle carte apparaît comme "Validée" (tel que montré sur l'image ci-dessous), vous pouvez alors ajouter des laissez-passer mensuels supplémentaires à votre nouvelle carte Arc. La validation se fera trois fois par jour à 4h, 12h et 20h.

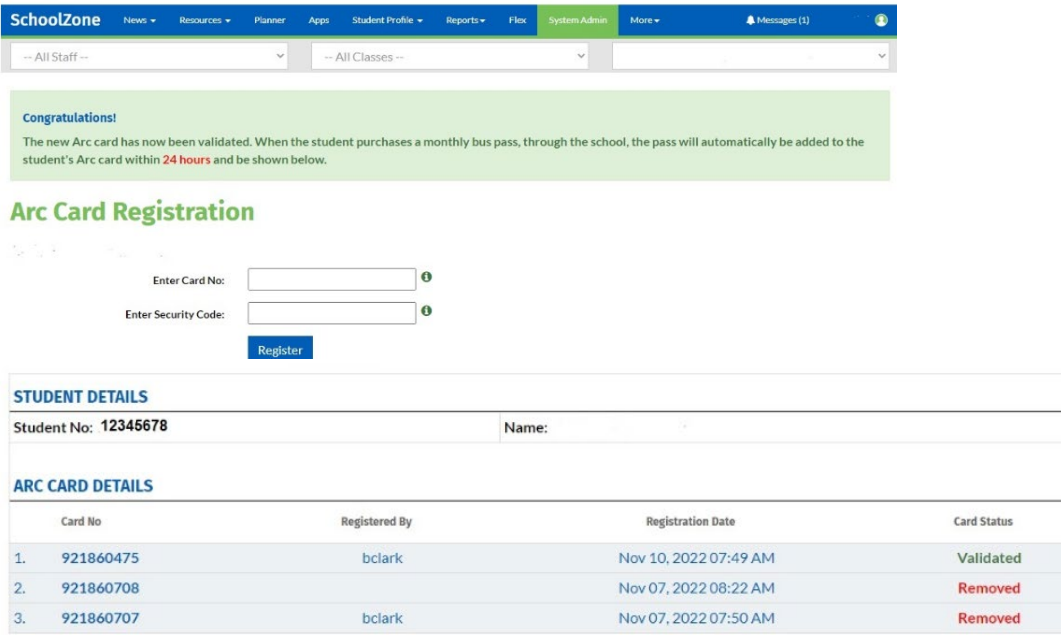

# **Obtenir de l'aide avec votre carte Arc sur SchoolZone**

Si vous avez besoin d'aide pour utiliser votre carte Arc sur SchoolZone, veuillez contacter l'administration de votre école. Si vous avez d'autres questions sur les cartes Arc, visitez le web site [myarc.ca](https://www.myarc.ca/) ou téléphonez au centre d'appels Arc en composant le 1-888-302-0001.